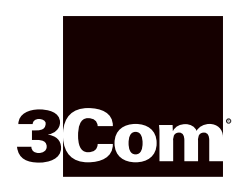

# **FDDI Module Installation Guide**

**For the CoreBuilder**™ **3500 System**

**Module Description** Your system connects to FDDI networks using one of these modules:

- **FDDI MMF (Part Number: 3C35410)** Connects to multimode fiber-optic cable, providing a transmission distance of up to 2 km (1.2 mi) using 62.5 micron fiber.
- **FDDI SMF (Part Number: 3C35420)** Connects to single-mode fiber-optic cable, providing a transmission distance of approximately 14.4 km (8.9 mi) using 9 micron fiber.

Each FDDI module contains six FDDI ports that use fiber (SC) connectors. Each port provides a 100 Mbps FDDI connection over fiber-optic cable. The ports support both SAS (single-attached station) and DAS (dual-attached station) modes, for a maximum of six SAS connections or three DAS connections. You can remove and replace the modules with the system on.

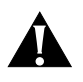

*CAUTION: The FDDI module requires release 2.0.0 or higher of the CoreBuilder 3500 system software. Download this software from the following 3Com Web site:*

**http://support.3Com.com/index.htm**

Figure 1 shows the FDDI MMF module. The FDDI SMF module is similar.

**Figure 1** FDDI MMF Module

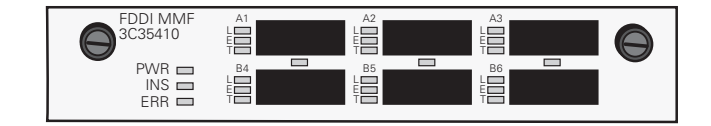

in an Ind

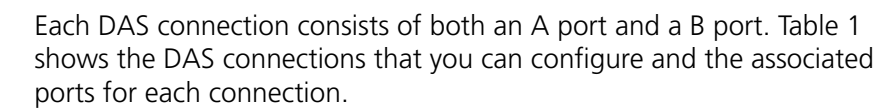

**Table 1** DAS Connections

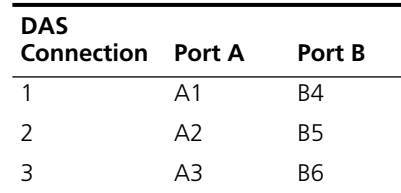

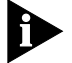

*For a description of how to configure these modules into your network, see the* CoreBuilder 3500 Getting Started Guide*.*

**Status LEDs** The modules contain one **PWR** (Power) LED, one **INS** (Board Inserted) LED, and one **ERR** (Error) LED. Each port has one **L** (Link Status) LED, one **E** (Error) LED, and one **T** (Traffic) LED. Each possible DAS connection has one DAS LED between Port A and Port B, which indicates DAS status. This table describes the LEDs:

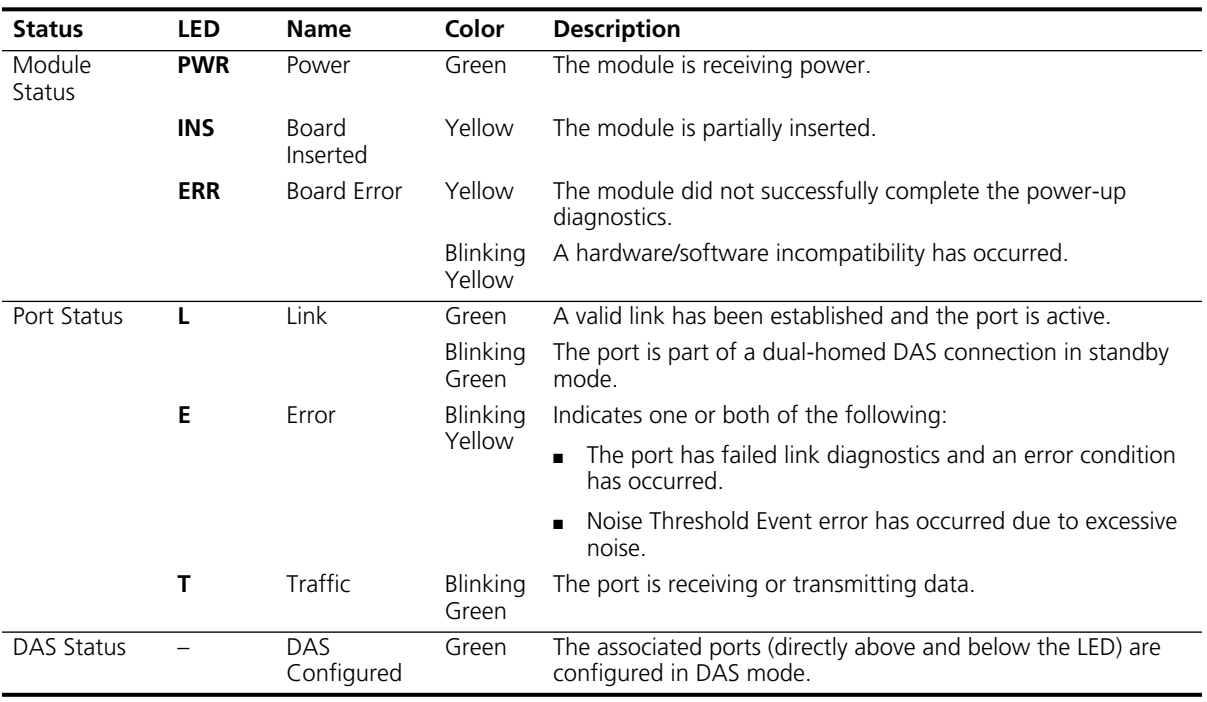

**Audience** This guide is intended for **trained technical personnel** only. Do not attempt to remove or replace an FDDI module if you do not have the proper training from 3Com. For training information, call 1-800-NET-3COM.

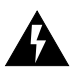

*WARNING: Hazardous energy exists within the system. Use extreme caution when you remove or replace an FDDI MMF or SMF module. Always be careful to avoid electric shock or equipment damage. See "Safety Precautions" next.*

### **Safety Precautions** Be sure to follow all safety precautions when you replace components in the system. To avoid electric shocks, burns, or equipment damage, read and follow these warnings:

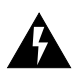

*WARNING: When the system is on, never insert a metal object, such as a screwdriver or a finger with jewelry, into open module slots.* 

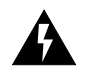

*WARNING: When the system is on, do not touch any connections inside the chassis with your hands or fingers.*

**ESD Safety Information**

Electrostatic discharge (ESD) can damage components on the module. ESD, which occurs when the module is improperly handled, can cause complete or intermittent failures. To prevent ESD-related damage:

- Always wear an ESD wrist strap connected to proper ground. Ensure that the wrist strap makes good skin contact.
- Keep the module in its antistatic shielded bag until you are ready to install it.
- Always handle the module by its edges.
- Do not touch the components, pins, leads, or solder connections.

## **Fiber Safety Precautions**

The FDDI MMF module uses light-emitting diodes (LEDs) in its fiber-optic ports; the FDDI SMF module uses lasers. To ensure your safety when you install or work with these modules, read and comply with the precautions in this section.

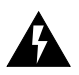

*WARNING: The LEDs and lasers used in these modules meet the regulatory requirements for casual exposure to the eye. As with any source of bright light, however, 3Com recommends that you do not look into the LED or laser light source.*

*IEC 825, Class 1 LED devices are for connection only to Class 1 LED devices. Multimode fiber-optic interfaces use LEDs. IEC 825, Class 1 laser devices are for connection only to Class 1 laser devices. Single-mode fiber-optic interfaces use lasers.*

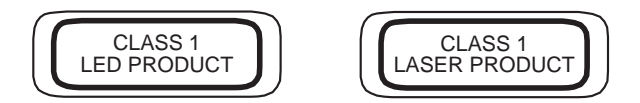

**Before You Install** Before you install your new module, follow the appropriate preinstallation instructions in this section, depending on whether you are installing the initial FDDI module or replacing one.

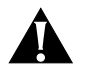

*CAUTION: The FDDI module requires release 2.0.0 or higher of the CoreBuilder 3500 system software.*

*Read before installing in an empty slot*

Your system is shipped with no modules installed and with protective faceplates covering the installation slots. Before you install the module, remove the protective faceplate that covers the selected installation slot.

To remove a faceplate:

- **1** Loosen the two captive screws that secure the faceplate to the chassis.
- **2** Move the injector/ejector handles to the outward position.
- **3** Pull the faceplate away from the system. See Figure 2.

**Figure 2** Removing the Faceplate

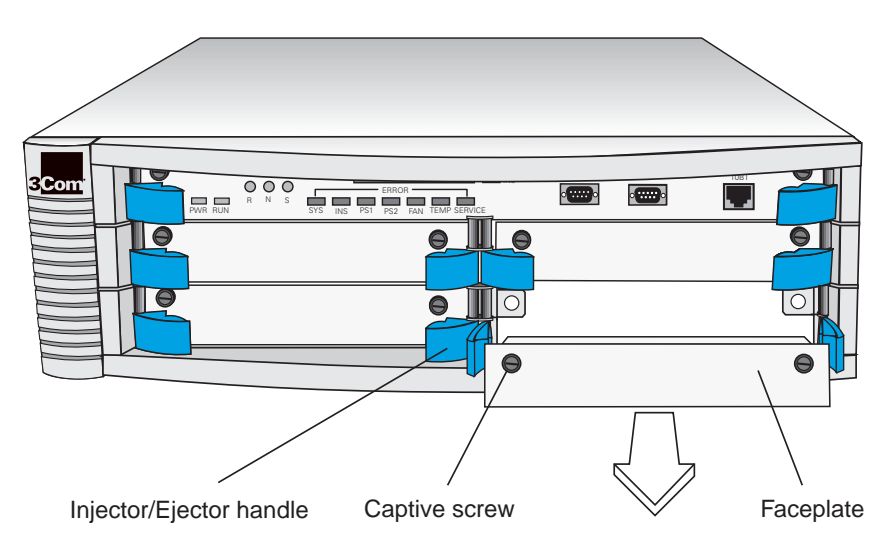

 $\cdots$ 

*Read before* You can remove a module while the system is on.

*removing a module*

To remove a module:

- **1** Record the cabling scheme so that you can correctly recable the new module, and then disconnect the cables from the module's ports.
- **2** Loosen the two captive screws that secure the module to the chassis.
- **3** Move the injector/ejector handles to the outward position.
- **4** Gently slide the module out of the chassis.

**Installing the Module** To install the new MMF or SMF module into the system, follow the steps in this section.

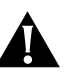

*CAUTION: When you handle a module, 3Com recommends that you always use a wrist strap that is connected to a proper ground. This precaution helps prevent electrostatic discharge from damaging the module. Also, when you are not using the module, store it in an antistatic bag.*

- **1** Put on the ESD wrist strap and ensure that you are properly grounded.
- **2** Remove the module from its antistatic bag.

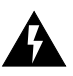

*WARNING: If the system is on when you are installing the module, do not insert any metal objects into the open slot (for example, a screwdriver or a finger with jewelry). Doing so can cause burns or other bodily harm, as well as system damage.*

- **3** With the injector/ejector handles in the outward position, place the module between the guides of the selected slot and gently slide it into the chassis, as shown in [Figure 3](#page-5-0).
- **4** To engage the module and backplane connectors, move the injector handles to the inward position. You will feel a slight resistance as the connectors engage.

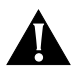

*CAUTION: If the resistance is too great, the module and backplane connectors may not be aligned. Forcing the module inward can damage the board or backplane connectors. If necessary, remove and reinsert the module, ensuring that the connectors are properly aligned. Do not tighten the captive screws to seat the module.*

<span id="page-5-0"></span>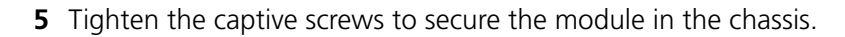

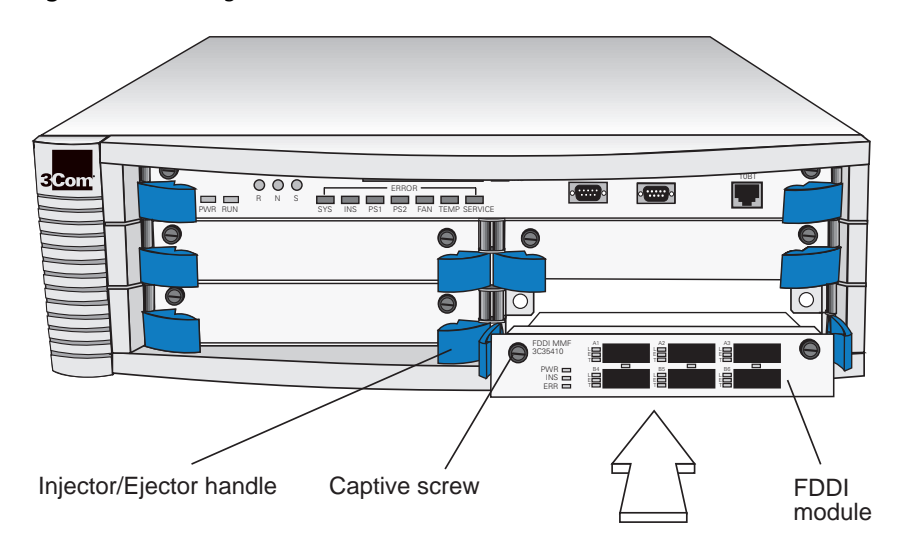

**Figure 3** Installing the FDDI Module

After you have installed the module, see Chapter 4: *Cabling the System* in your *Getting Started Guide* for information about cabling your module to the network.

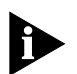

*The system resets itself when you install a module with the power on or when you remove and reinstall the power cord.* 

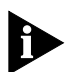

*If you physically change the configuration of the system after you have defined an IP interface, the port designated for that interface may no*  longer be valid. You may need to redefine the interface using the **ip interface define** *command. For details about this command, see the* Command Reference Guide*. For additional information about defining IP interfaces, see your system's* Implementation Guide*. These documents are on the Software and Documentation CD.* 

**Module Diagnostics** The system runs diagnostics tests at power up or when you replace a module with the power on. During diagnostics tests, the module's **Error** LED lights yellow. When the diagnostics tests are successfully completed, the **Error** LED turns off and the port status **L** (Link Status) LED lights green. If a port status **E** (Error) LED remains yellow, the port is not operational. If the module's **Error** LED lights yellow, the module has failed a diagnostic test. To troubleshoot module failures, see Chapter 7: *Troubleshooting the System* in your *Getting Started Guide.*

### **3Com Corporation LIMITED WARRANTY**

**HARDWARE** 3Com warrants its hardware products to be free from defects in workmanship and materials, under normal use and service, for the following lengths of time from the date of purchase from 3Com or its authorized reseller:

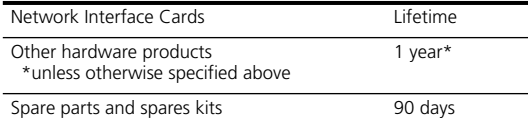

If a product does not operate as warranted above during the applicable warranty period, 3Com shall, at its option and expense, repair the defective product or part, deliver to Customer an equivalent product or part to replace the defective item, or refund to Customer the purchase price paid for the defective product. All products that are replaced will become the property of 3Com. Replacement products may be new or reconditioned. Any replaced or repaired product or part has a ninety (90) day warranty or the remainder of the initial warranty period, whichever is longer.

**SOFTWARE** 3Com warrants that the software programs licensed from it will perform in substantial conformance to the program specifications therefor for a period of ninety (90) days from the date of purchase from 3Com or its authorized reseller. 3Com warrants the media containing software against failure during the warranty period. No updates are provided. 3Com's sole obligation with respect to this express warranty shall be (at 3Com's discretion) to refund the purchase price paid by Customer for any defective software products, or to replace any defective media with software which substantially conforms to applicable 3Com published specifications. Customer assumes responsibility for the selection of the appropriate applications program and associated reference materials. 3Com makes no warranty or representation that its software products will meet Customer's requirements or work in combination with any hardware or applications software products provided by third parties, that the operation of the software products will be uninterrupted or error free, or that all defects in the software products will be corrected. For any third-party products listed in the 3Com software product documentation or specifications as being compatible, 3Com will make reasonable efforts to provide compatibility, except where the noncompatibility is caused by a "bug" or defect in the third party's product.

**YEAR 2000 WARRANTY** In addition to the Hardware Products Warranty and Software Products Warranty identified above, 3Com warrants that all Heritage 3Com products sold or licensed to Customer on and after January 1, 1998, that are date sensitive will continue performing properly with regard to such date data on and after January 1, 2000, provided that all other products used by Customer in connection or combination with the 3Com products, including hardware, software, and firmware, accurately exchange date data with the 3Com products, with the exception of those products identified at 3Com's Web site, http://www.3com.com/products/yr2000.html, as not meeting this standard. A product is considered a "Heritage 3Com product" if it is a member of a product family which was manufactured by 3Com prior to its merger with US Robotics Corporation. This Year 2000 limited warranty does not apply to Heritage US Robotics Corporation products. If it appears that any such product does not perform properly with regard to such date data on and after January 1, 2000, and Customer notifies 3Com before the later of April 1, 2000, or ninety (90) days after purchase of the product from 3Com or its authorized reseller, 3Com shall, at its option and expense, provide a software update that would effect the proper performance of such product, repair such product, deliver to Customer an equivalent product to replace such product, or if none of the foregoing is feasible, refund to Customer the purchase price paid for such product.

> Any software update or replaced or repaired product will carry a Year 2000 Warranty for ninety (90) days or until April 1, 2000, whichever is later.

**OBTAINING WARRANTY SERVICE** Customer must contact 3Com's Corporate Service Center or an Authorized 3Com Service Center within the applicable warranty period to obtain warranty service authorization. Dated proof of purchase may be required. Products returned to 3Com's Corporate Service Center must be pre-authorized by 3Com with a Return Material Authorization (RMA) number marked on the outside of the package, and sent prepaid and packaged appropriately for safe shipment, and it is recommended that they be insured. The repaired or replaced item will be shipped to Customer, at 3Com's expense, not later than thirty (30) days after receipt of the defective product by 3Com.

*Dead- or Defective-on-Arrival.* In the event a product completely fails to function or exhibits a defect in materials or workmanship within the first forty-eight (48) hours of installation but no later than thirty (30) days after the date of purchase, and this is verified by 3Com, it will be considered dead- or defective-on-arrival (DOA) and a

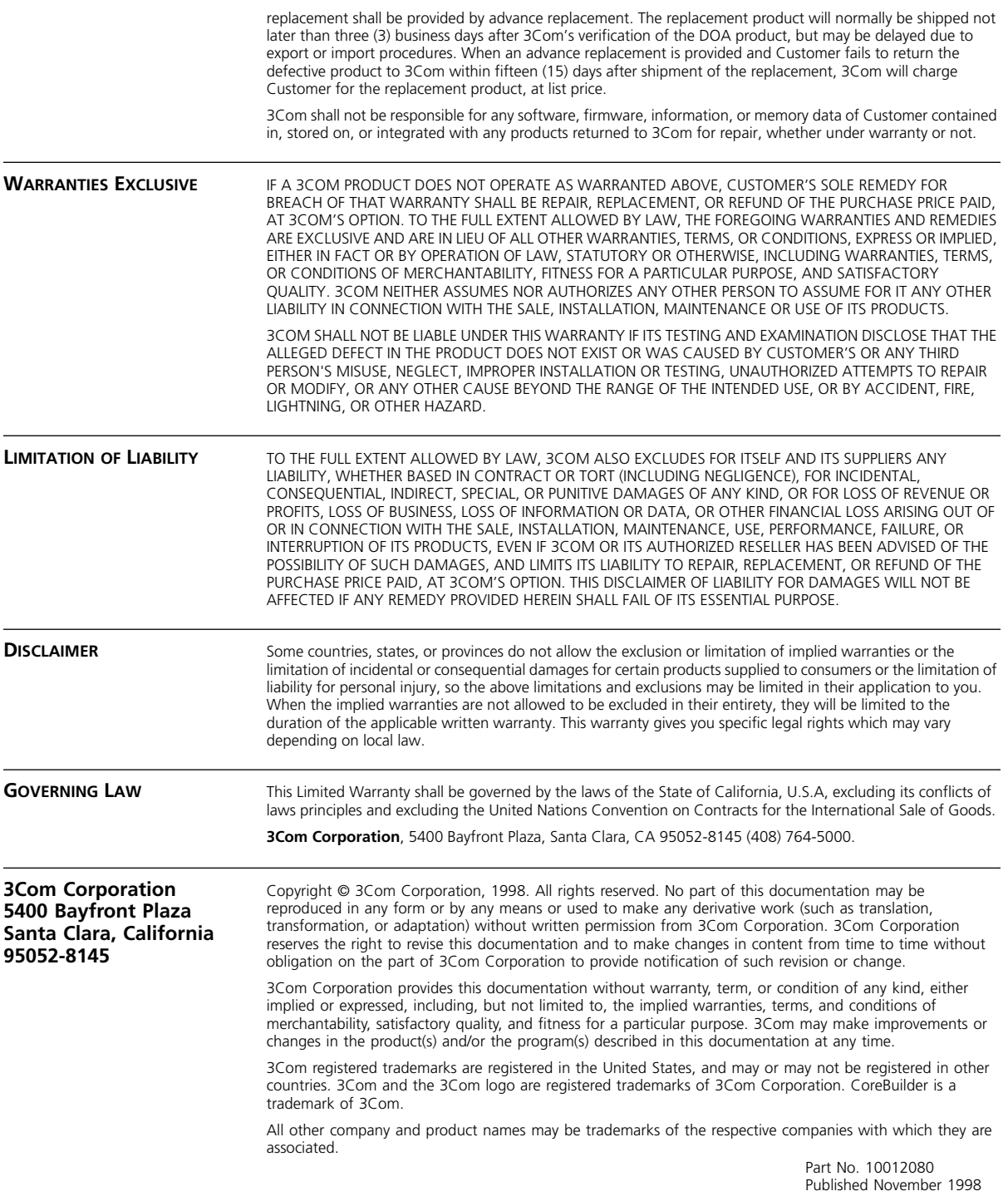